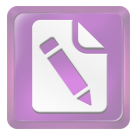

**Edited with the trial version of Foxit Advanced PDF Editor To remove this notice, visit: www.foxitsoftware.com/shopping**

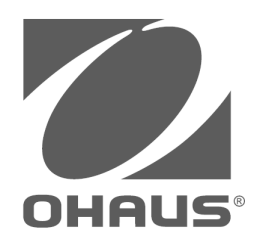

# **Váhy "Defender 2200" Používateľská príručka**

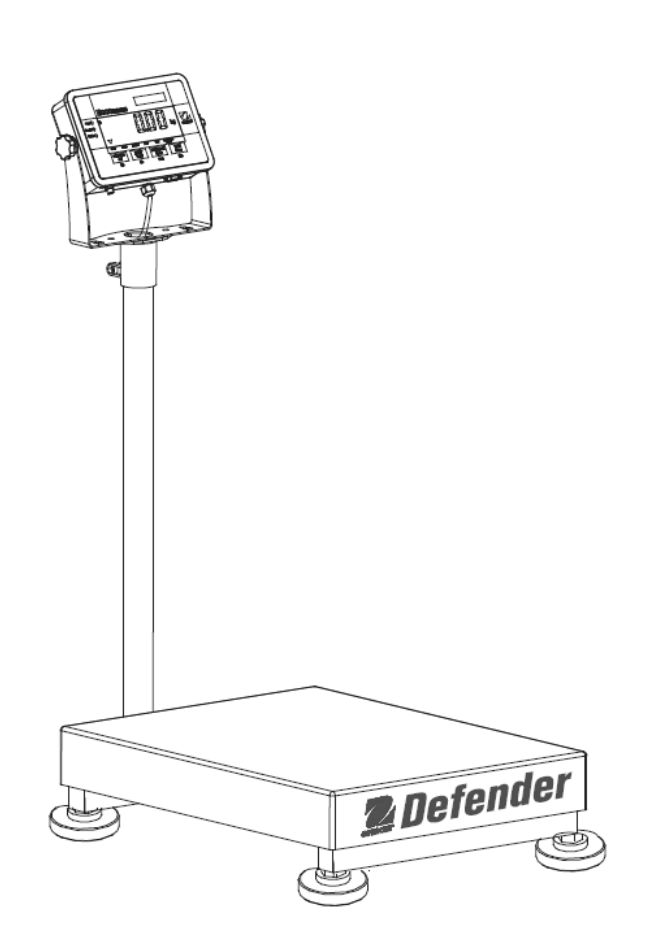

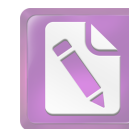

## **OBSAH**

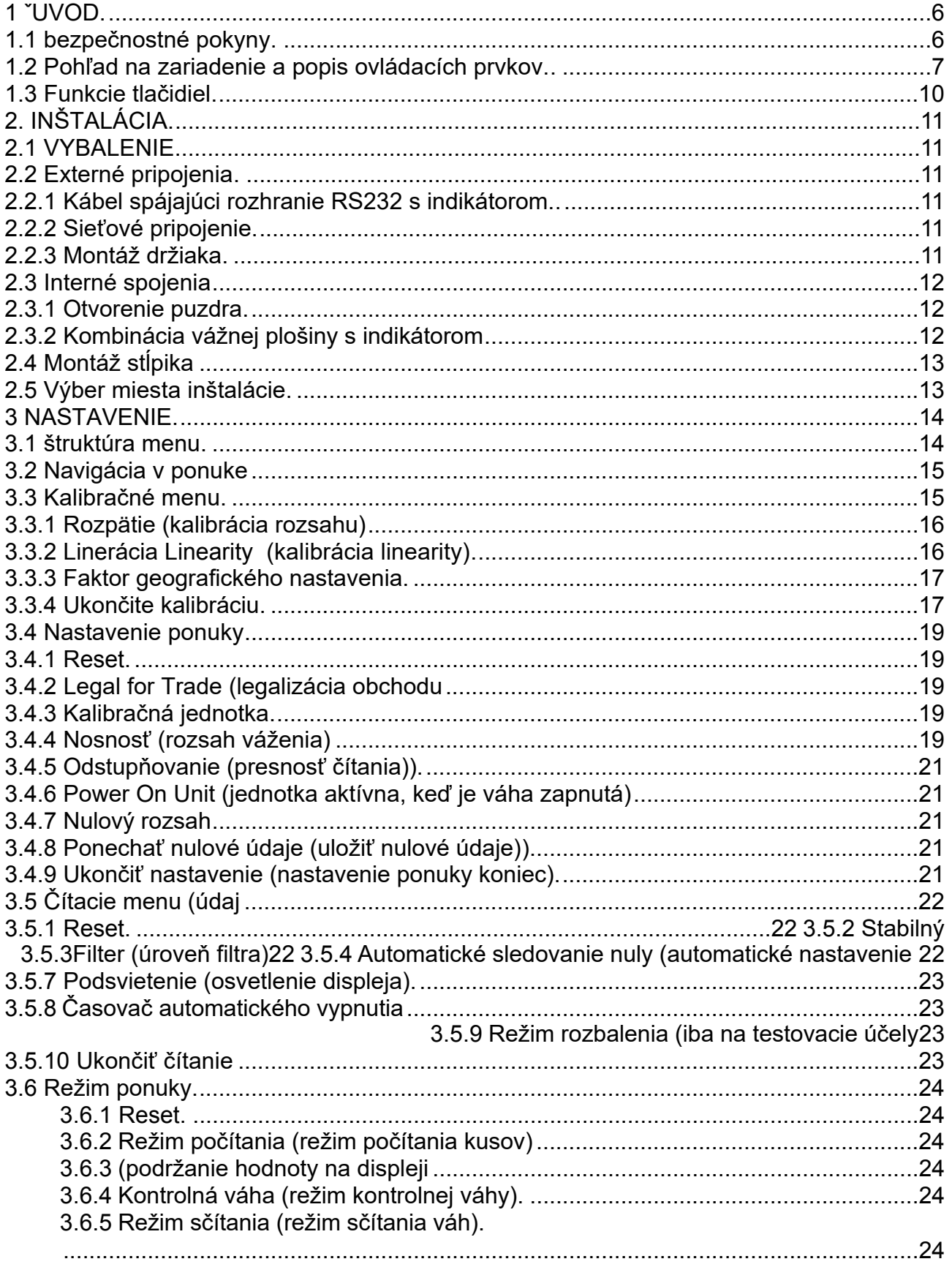

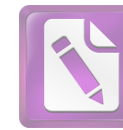

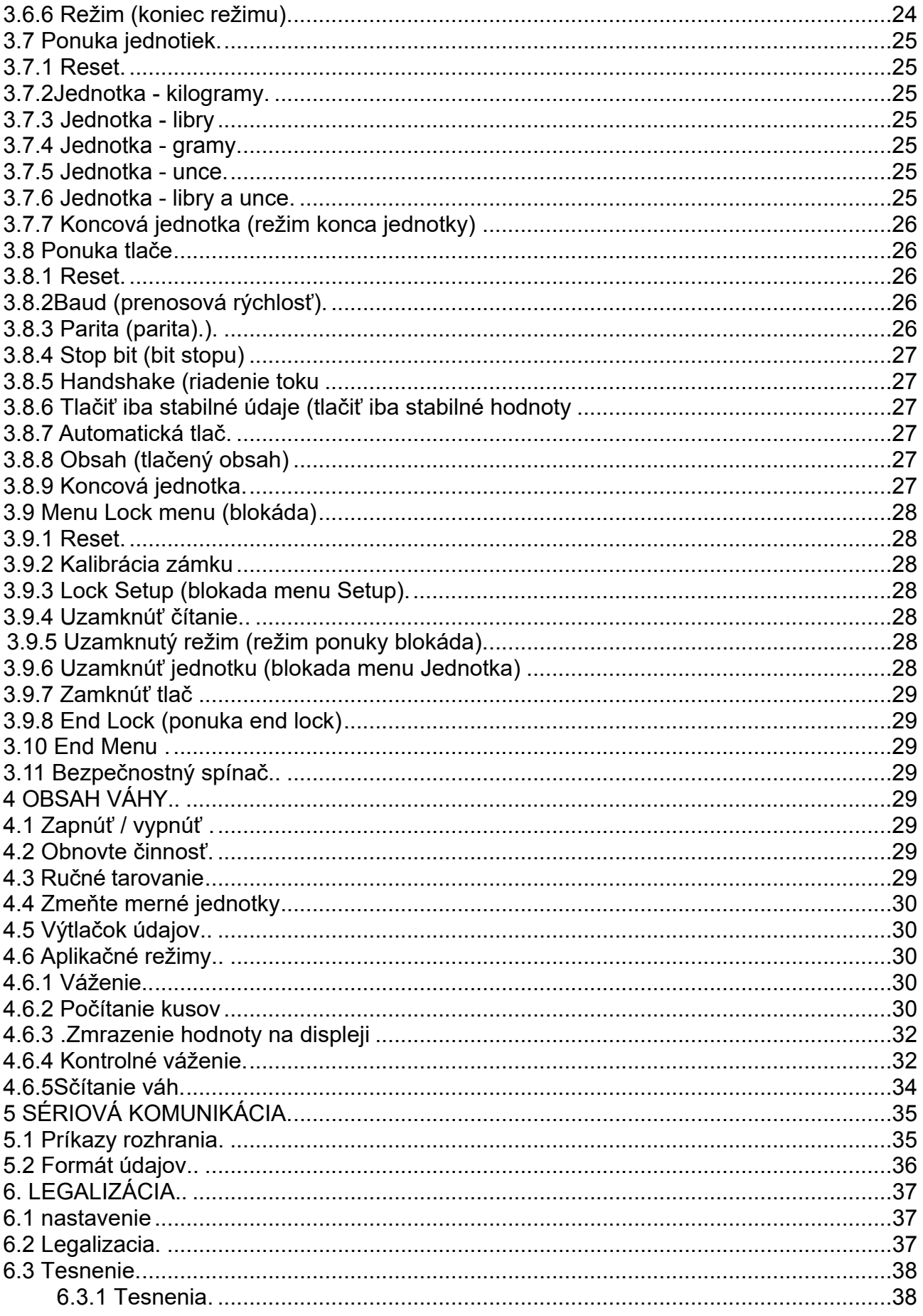

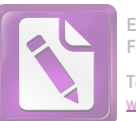

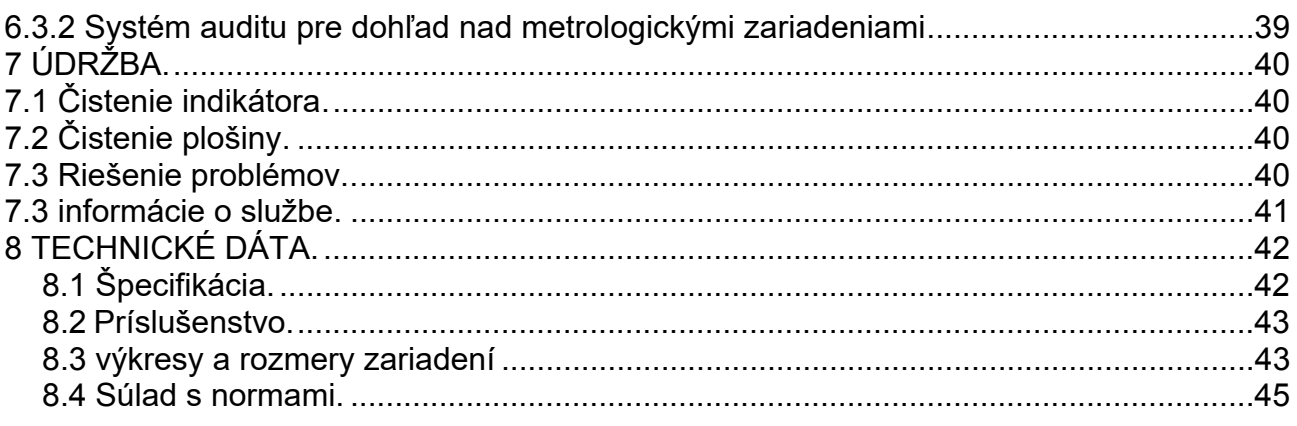

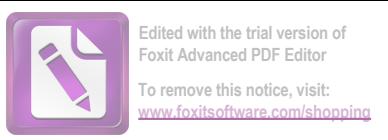

### **1. ÚVOD**

Táto príručka obsahuje pokyny na inštaláciu, prevádzku a údržbu váhy Defender 2200. Pred inštaláciou a prevádzkou zariadení si pozorne prečítajte celú túto príručku.

### *1..1 Informácie o bezpečnosti*

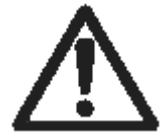

Pre bezpečnú a spoľahlivú prevádzku zariadenia dodržiavajte nasledujúce preventívne opatrenia:

- Skontrolujte, či napájacie napätie uvedené na typovom štítku prístroja zodpovedá miestnemu napájaciemu napätiu;
- Uistite sa, že napájací kábel nie je vystavený možnému poškodeniu alebo pošliapaniu
- l príslušenstvo a periférie schválené výrobcom;
- Používajte prístroj iba v prostredí s parametrami špecifikovanými v tejto príručke;
- Pred čistením odpojte zariadenie od zdroja napájania;
- Nepoužívajte prístroj v nebezpečných alebo nestabilných prostrediach
- Nehádžte predmety na váhovú dosku;
- Neponárajte prístroj do vody alebo iných tekutín
- Nezdvíhajte prístroj za váhovú plošinu. Pri zdvíhaní a pohybe váhy ju uchopte zospodu za prvky základne;
- Opravy smie vykonávať iba personál autorizovaný výrobcom

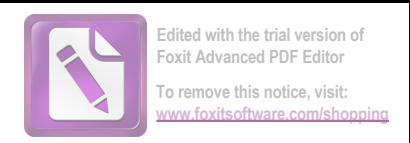

#### *1.2 Prehľad prístroja a popis ovládacích prvkov*

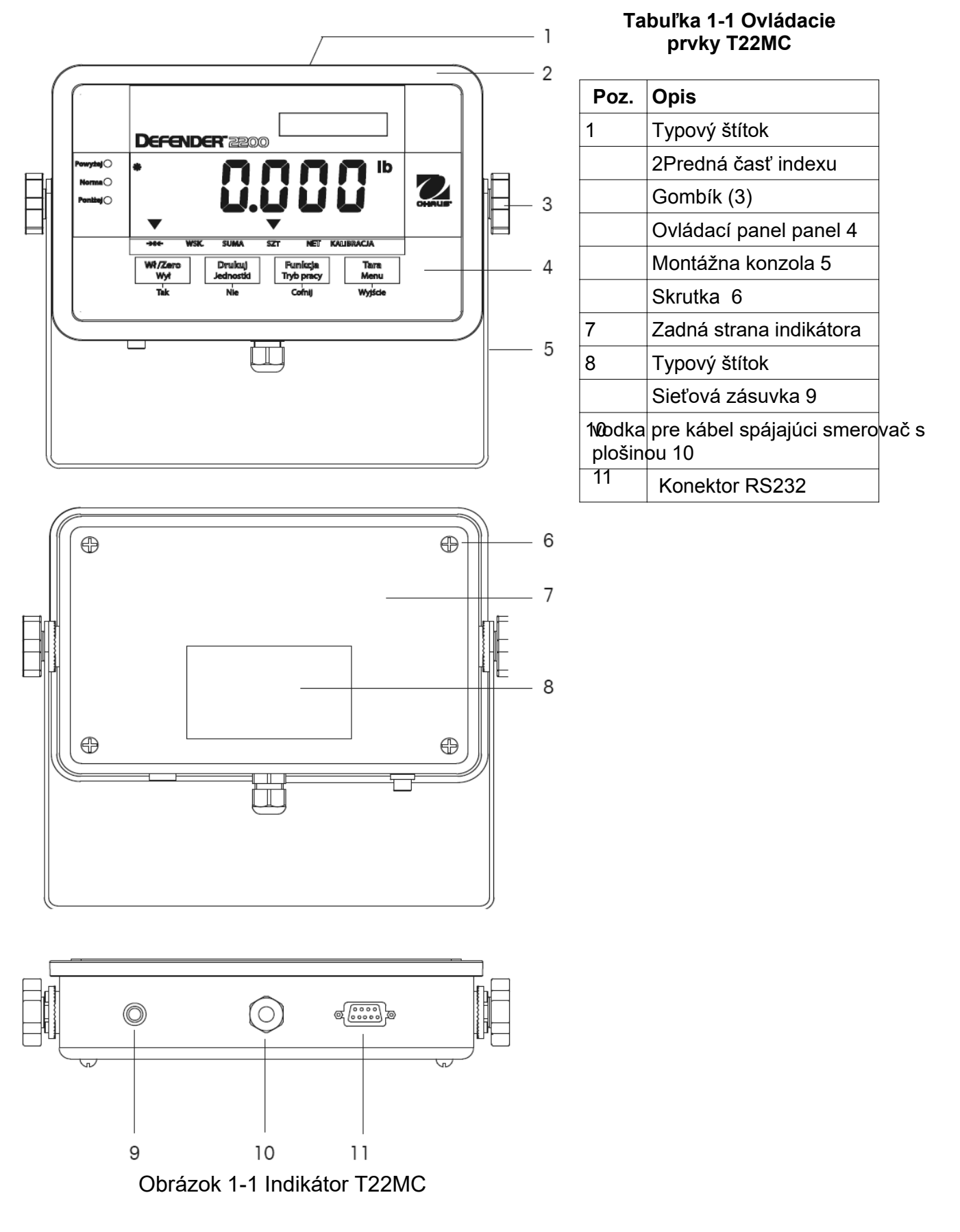

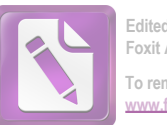

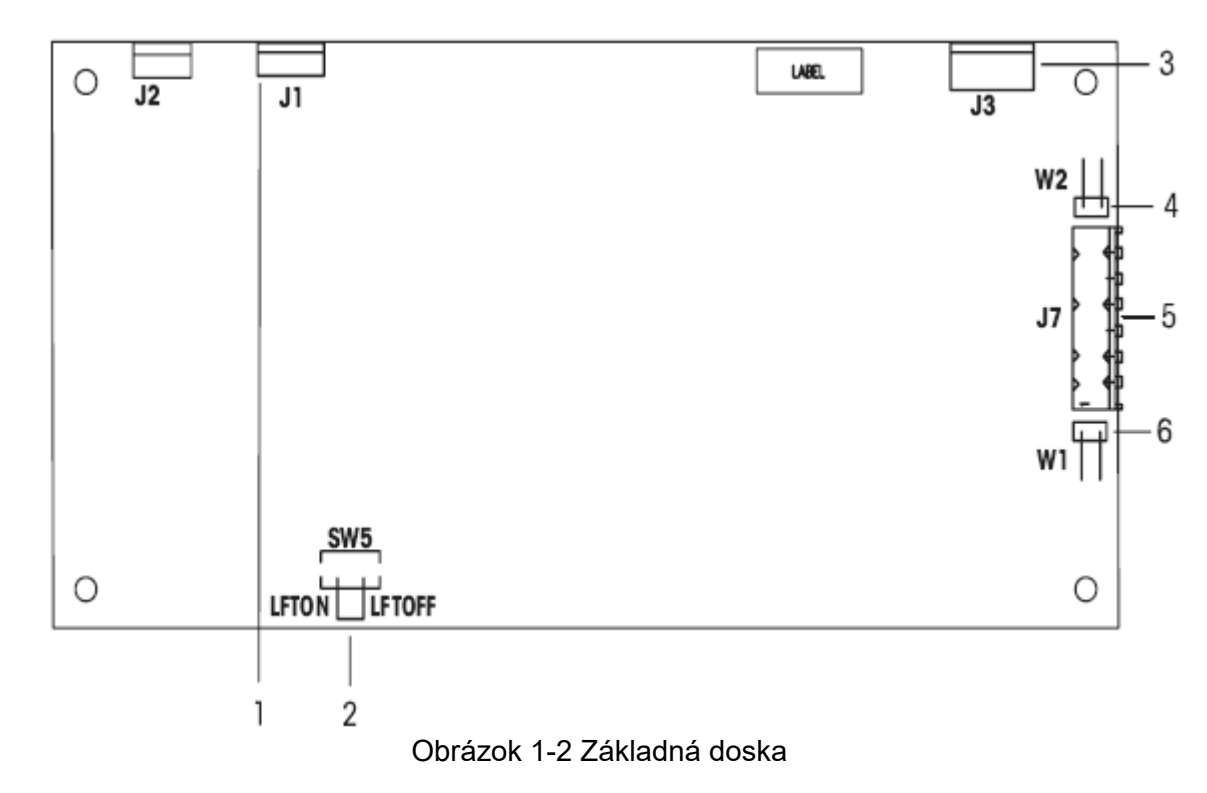

### **1.2 Prehľad prístroja a popis ovládacích prvkov (pokračovanie)**

#### **Obrázok 1-2 Základná doska**

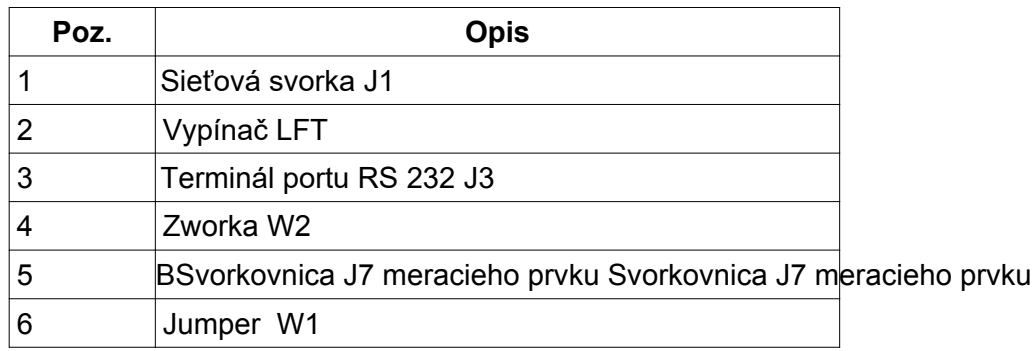

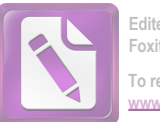

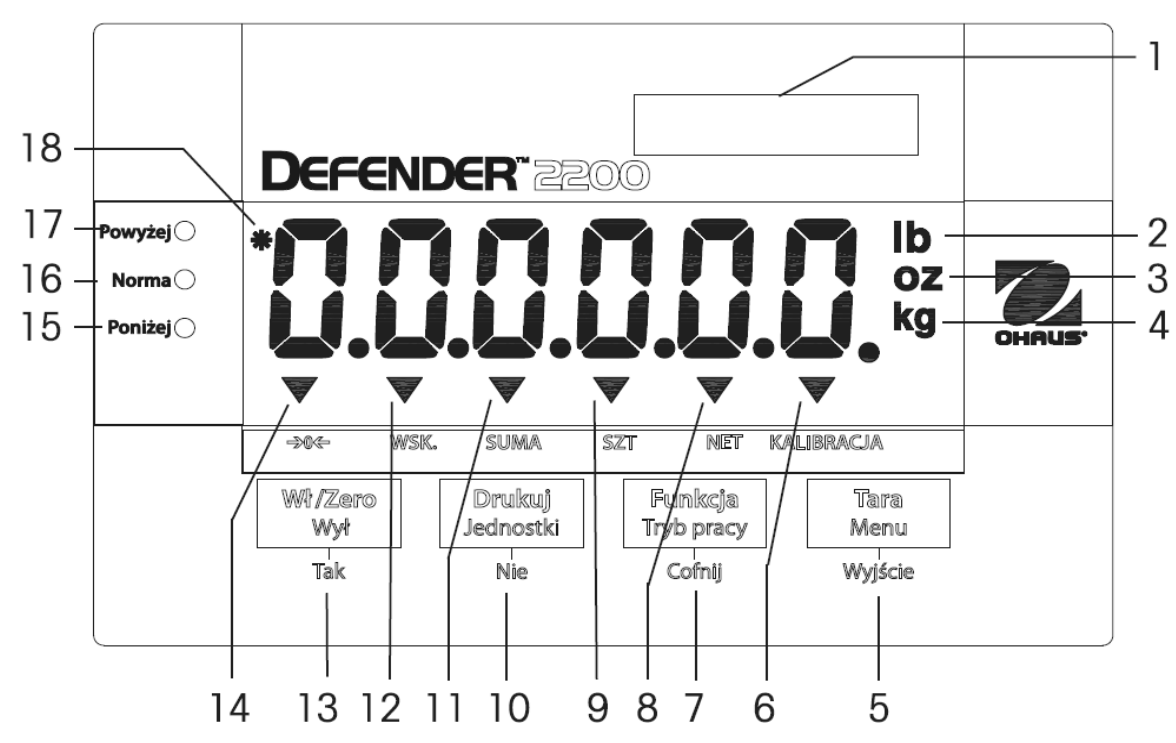

**1.2 Prehľad prístroja a popis ovládacích prvkov (pokračovanie**

Obrázok 1-3. Ovládacie prvky a symboly na displeji pre T22MC

|  |  | Tabuľka 1-3 Ovládací panel |  |
|--|--|----------------------------|--|
|--|--|----------------------------|--|

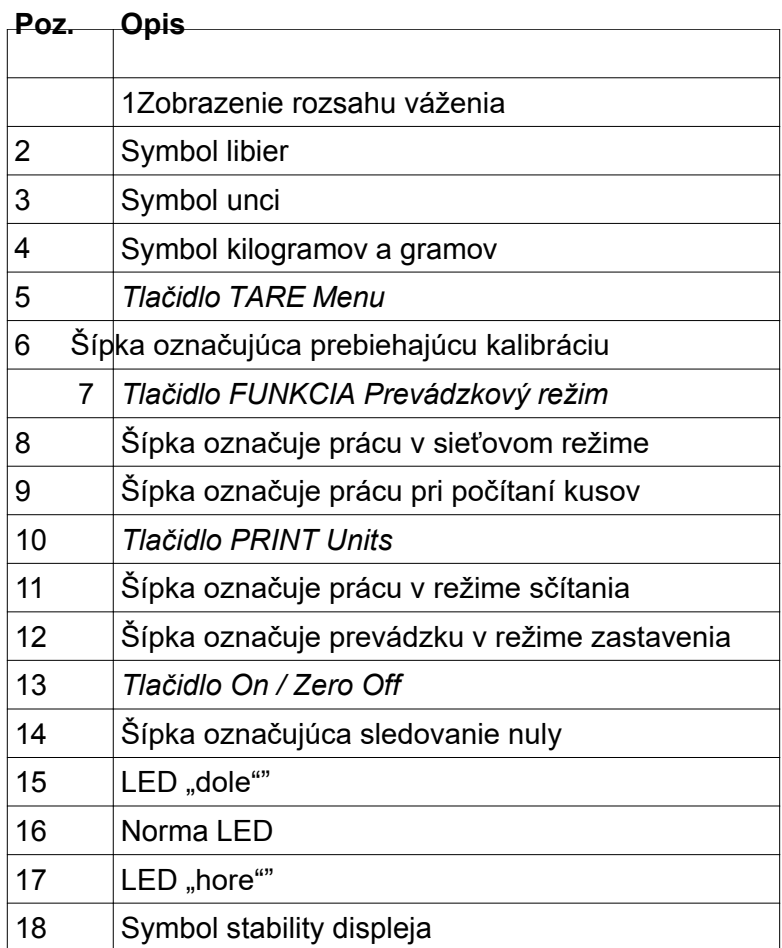

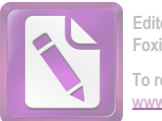

### *1.3 Funkcie tlačidiel*

### **TABUĽKA 1-5 FUNKCIE TLAČIDIEL**

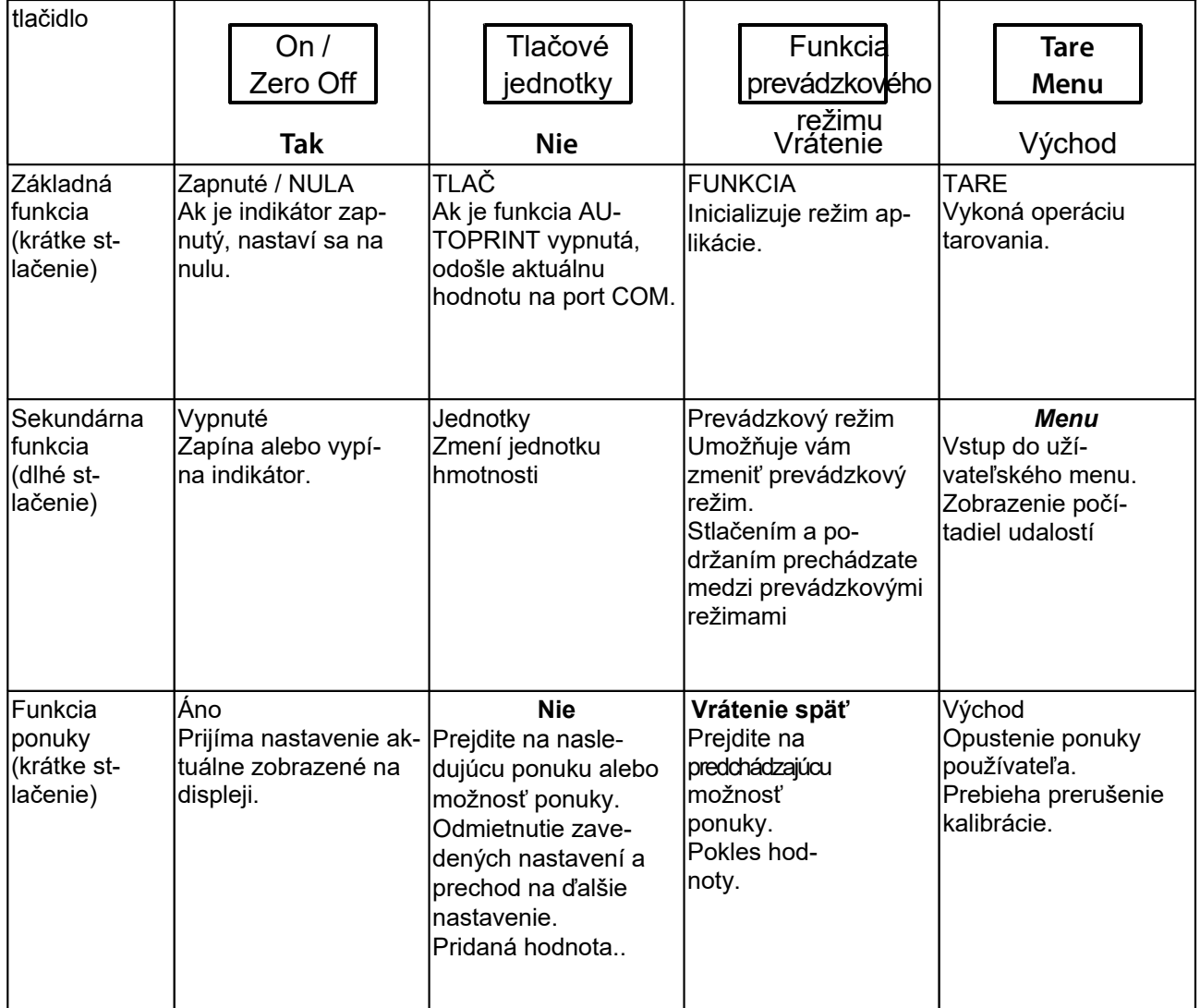

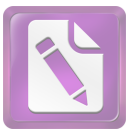

### **2. MONTÁŽ**

2.1 Rozbalenie

Rozbaľte nasledujúce položky:

- Indikátor T22MC
- Platforma DefenderTM
- sieťový adaptér
- Montážna konzola
- Stĺpec (ak je objednaná kompletná mierka D2200)
- $\bullet$  Gombíky (2)
- Nálepka s maximálnym zaťažením
- Užívateľská príručka na CD
- Záručný list
- Plombovacia súprava pre prípad overenia

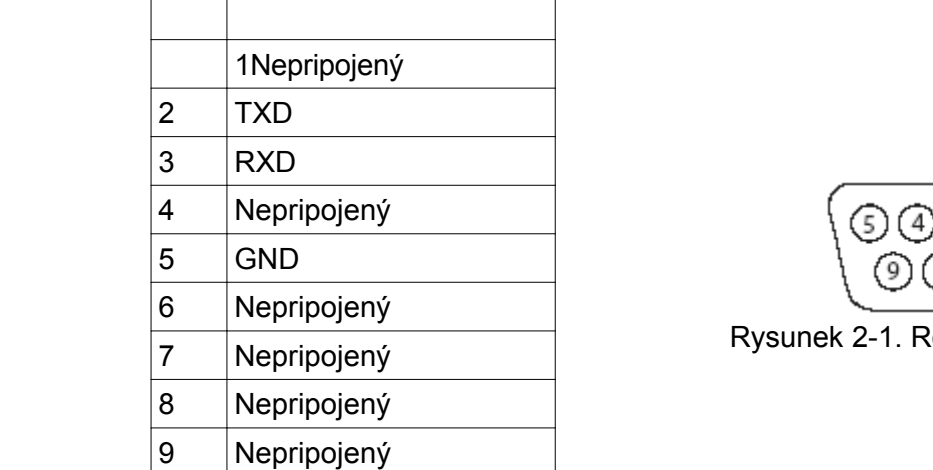

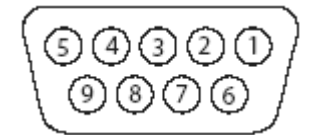

Rysunek 2-1. Rozkład pinów RS232

#### 2.2.2 Sieťové pripojenie

Pripojte sieťový adaptér k zásuvke indikátora (obrázok 1-1, položka 9) a potom k sieťovej zásuvke.

#### 2.2.3 Montáž držiaka

Konzolu nasuňte na otvory na bočnej strane indikátora a dotiahnite gombíky. Nastavte ukazovateľ do pravého uhla a dotiahnite gombíky.

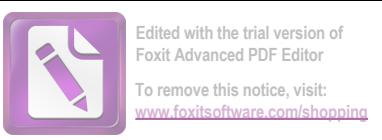

2.3 Interné pripojenia Niektoré spojenia vyžadujú demontáž krytu.

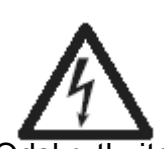

#### **2.3.1 Otvorenie krytu**

#### **UPOZORNENIE: RIZIKO ÚRAZU ELEKTRICKÝM PRÚDOM. PRED ZAČATÍM OPRAVY ALEBO VNÚTORNÉHO ZAPOJENIA ODPOJTE NAPÁJANIE. BÝVANIE MÔŽE OTVÁRAŤ IBA KVALIFIKOVANÝ ALEBO POVOLENÝ PERSONÁL - E.G. ELEKTRIKÁRMI.**

Odskrutkujte 4 skrutky krytu zadného ukazovateľa.

Kryt opatrne otvorte, aby nedošlo k poškodeniu vnútorných spojov. Po vykonaní pripojení vo vnútri indikátora zatvorte kryt

2.3.2 Pripojenie vážnej plošiny k indikátoru

Veďte kábel z plošiny cez priechodku (Obrázok 1-1, položka 10) a pripojte ho k svorkovnici J7 (Obrázok 1-2, položka 5).

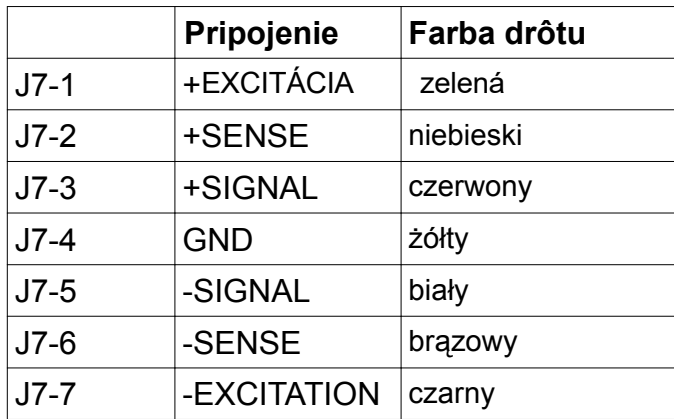

#### **Pripnúť**

Pozície skokanov

Pre štvorvodičový snímací prvok bez káblov SENSE; prepojky W2 a W3 musia byť skratované. Pre šesťvodičový snímací prvok, ktorý obsahuje elektródy SENSE, pozri obrázok 2-2; prepojky W2 a W3 musia byť otvorené.

Pre meracie prvky s ďalším tieneným uzemňovacím káblom: tienenie pripojte k stredovému bodu (GND) svorky J7.

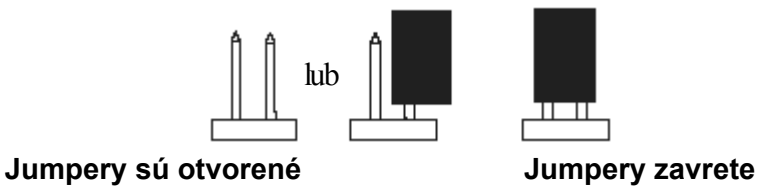

Po vykonaní pripojení a správnom nakonfigurovaní prepojok utiahnite skrutky krytu. Uistite sa, že je žľaza správne utiahnutá.

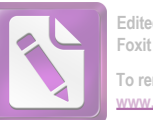

2.4 Montáž stĺpika Pomocou 4 skrutiek priskrutkujte stĺpik k platforme Defender.

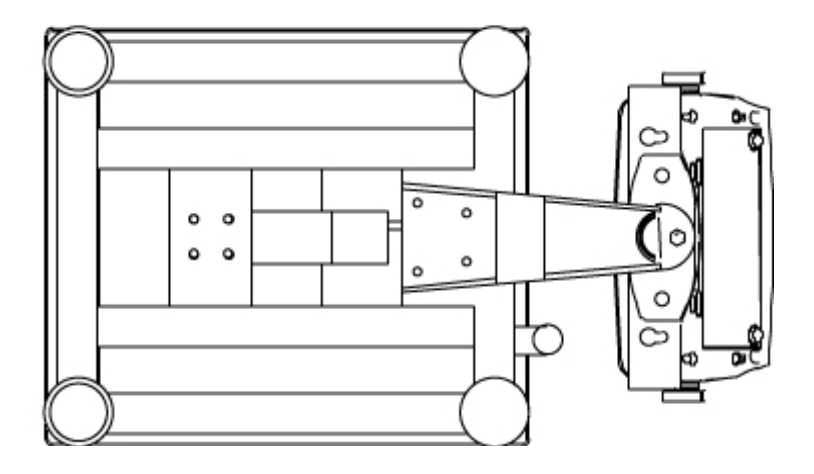

Obrázok 2-3 Pripevnenie stĺpika k platforme Defender

### *2.5 Výber umiestnenia inštalácie*

Pre zaistenie správnej presnosti, správnej činnosti a bezpečnosti umiestnite váhu na stabilný a rovný povrch. Vyhýbajte sa miestam s rýchlymi zmenami teploty, prašným miestam, prievanu, vibráciám, v blízkosti zdrojov elektromagnetického poľa alebo zdrojov tepla.

Vyrovnajte vyváženie nastavením štyroch nôh plošiny tak, aby bublina úrovne (umiestnená na zadňej strane plošiny) bola v strede kruhu. Keď je plošina vyrovnaná, dotiahnite poistné matice, aby ste zaistili každú nohu.

POZNÁMKA: Stupnica musí byť pri každej zmene polohy vyrovnaná.

DOBRÝ ZLÝ

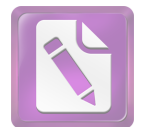

### *3 NASTAVENIA 3.1 Štruktúra ponuky*

### **TABUĽKA c-1 ŠTRUKTÚRA MENU**

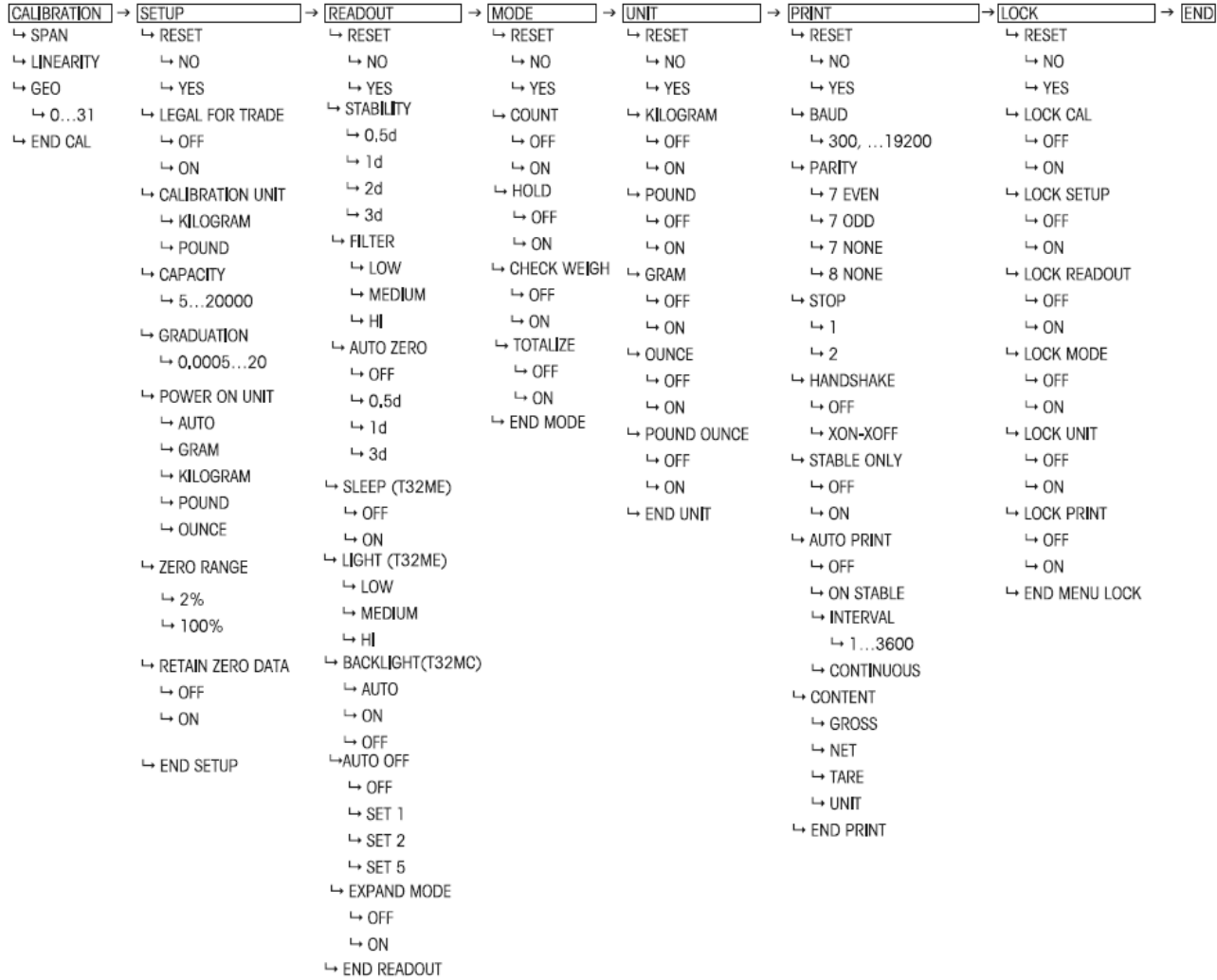

### *3.2 Navigácia v ponuke*

#### **VSTUP DO REŽIMU MENU**

Stlačte a podržte tlačidlo Menu, kým sa na displeji nezobrazí MENU. Potom sa na displeji zobrazí prvá úroveň ponuky.

Funkcie navigačných tlačidiel v režime ponuky:

- **ANO** slúži na vstup do zobrazeného menu.
	- Prijme zobrazené nastavenie a umožní vám prejsť na ďalšie
		- možnosti ponuky.
		- **Nie** Umožňuje vám preskočiť aktuálne zobrazené menu. Odmieta zobrazené nastavenie alebo možnosť ponuky a povoľuje o ďalšej dostupnej možnosti.

**-- Vrátenie späť** Slúži na to, aby sa človek vrátil o krok vyššie a stredné úrovne ponuky.

**-** Exit Slúži na priamy výstup z menu do režimu váženia.

Pri nastavovaní horných a dolných limitov kontrolného váženia budú blikať všetky polohy na aktuálnej hodnote. Stlačením tlačidla Nie spustíte úpravy.

Prvá číslica potom začne blikať.

Pre zvýšenie hodnoty danej číslice stlačte tlačidlo Nie. Na potvrdenie hodnoty a prechod na ďalšiu číslicu stlačte tlačidlo Áno. Opakujte postup pre všetky položky

Po nastavení poslednej číslice stlačte tlačidlo Áno.

Nastavená hodnota bude blikať. Stlačením tlačidla Áno potvrďte hodnotu alebo stlačením tlačidla Nie vykonajte opätovné úpravy.

#### *3.3 Kalibračné menu*

K dispozícii sú dve kalibračné metódy: kalibrácia rozsahu a kalibrácia linearity.

#### **Pripomienky**

- 1. Pred začatím kalibrácie sa uistite, či máte príslušné kalibračné hmotnosti.
- 2. Plošina musí byť počas celého procesu kalibrácie vodorovná a stabilná..
- 3. Kalibrácia nie je možná v prípade overených váh (LFT nastavený na On).
- 4. Po stabilizácii teploty indikátora (izbová teplota) nechajte indikátor zapnutý 5 minút, aby sa zahrial.
- 5. **Stlačením Ukončiť kedykoľvek ukončíte kalibráciu.**

$$
f_{\rm{max}}
$$

rnenu

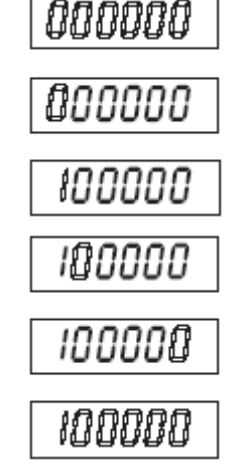

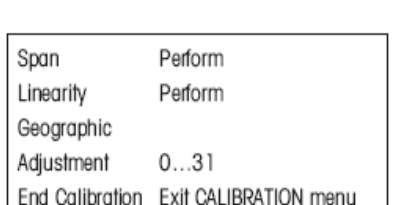

E RL

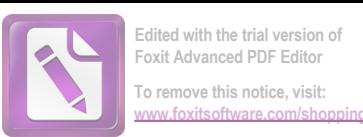

### **3.3.1 Rozpätie (kalibrácia rozsahu)**

Span Calibration používa na jemné doladenie rovnováhy dva body. Prvý bod je nulová hodnota, ak váha nie je zaťažená. Druhým bodom je hodnota kalibračného bodu rozsahu, keď je záťaž na plošine..

Keď je zobrazený rozsah, stlačte tlačidlo Áno pre vstup do možnosti kalibrácie rozsahu.

Na displeji bliká 0.

Po nastavení nulového bodu sa na displeji zobrazí --C--.

Potom bude na displeji blikať hodnota kalibračného bodu rozsahu. Teraz položte nastavovacie závažie na plošinu so závažím uvedeným na displeji a stlačte tlačidlo Áno.

Ak chcete zvoliť iný kalibračný bod rozsahu, stlačte tlačidlo Nie pre zvýšenie kalibračnej hmotnosti alebo tlačidlo Späť pre zníženie hmotnosti. V tabuľke 3-3 nájdete informácie o dostupných hodnotách kalibračných bodov rozsahu. Keď sa zobrazí požadovaná hmotnosť, položte ju na váhu a stlačte Áno.

Keď sa určí kalibračný bod rozsahu, na displeji sa zobrazí --C--.

Po úspešnej kalibrácii rozsahu sa váha prepne do aktívneho režimu váženia. Zobrazí sa aktuálna hmotnosť závažia umiestneného na plošine.

### **3.3.2 Linearita kalibrácia**

kalibrácia linearity používa 3 kalibračné body. Prvý kalibračný bod sa vytvorí, keď na plošine váhy nie je zaťaženie. Druhý kalibračný bod sa stanoví približne v strede rozsahu váženia. Tretí kalibračný bod je stanovený pre celý rozsah váženia. Kalibračné body linearity sú pevné a používateľ ich nemôže počas postupu kalibrácie zmeniť. Informácie o kalibračných bodoch nájdete v tabuľke 3-3.

Keď sa na displeji zobrazí LINEAr, stlačením tlačidla Áno vstúpte do ponuky kalibrácie linearity.

Na displeji bliká nulová hodnota. Ak je plošina prázdna, stlačením tlačidla Áno nastavíte nulový bod..

Po nastavení nulového bodu sa na displeji zobrazí -C-. Na displeji potom bude blikať kalibračný bod zodpovedajúci stredu rozsahu váženia.

Umiestnite kalibračné závažie na plošinu so závažím uvedeným na displeji a stlačte tlačidlo Áno..

Pri určovaní stredného rozsahu rozsahu sa na displeji zobrazí -C-.

Na displeji potom bliká kalibračný bod pre celý rozsah váženia..

Pri určovaní bodu, ktorý zodpovedá celému rozsahu váženia, sa na displeji zobrazí -C-.

- [ -30

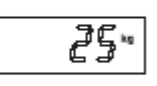

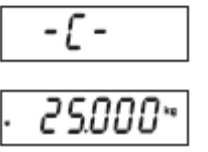

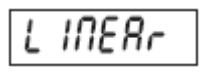

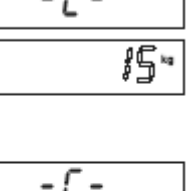

П

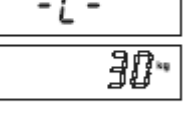

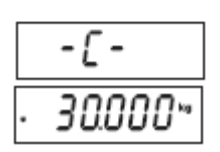

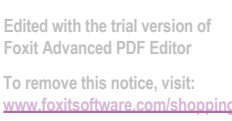

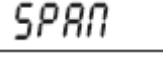

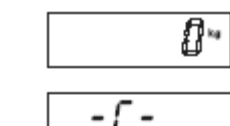

17

Po úspešnej kalibrácii linearity váha prejde do aktívneho režimu váženia. Zobrazí sa aktuálna hmotnosť závažia umiestneného na plošine

### **3.3.3 Faktor geografického prispôsobenia**

Geografický korekčný faktor (GEO) sa používa na vyrovnanie rozdielov v gravitačnom poli.

K dispozícii sú hodnoty od 0 do 31. Hodnotu parametra GEO zodpovedajúcu miestu inštalácie váhy nájdete v tabuľke 3-2.

Poznámka: Zmena faktora GEO zmení kalibráciu. Hodnota GEO bola nastavená výrobcom a môže ju meniť iba autorizovaná osoba

3.3.4 Koncová kalibrácia Po výbere tejto možnosti prejdete do ďalšej ponuky. GEO Ο ۰ 31

**Edited with the trial version of Foxit Advanced PDF Editor To remove this notice, visit: [www.foxitsoftware.com/shopping](http://www.foxitsoftware.com/shopping)**

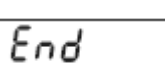

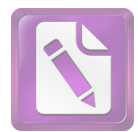

### **TABUĽKA 3-2 GEOGRAFICKÉ KOREKČNÉ FAKTORY (GEO)**

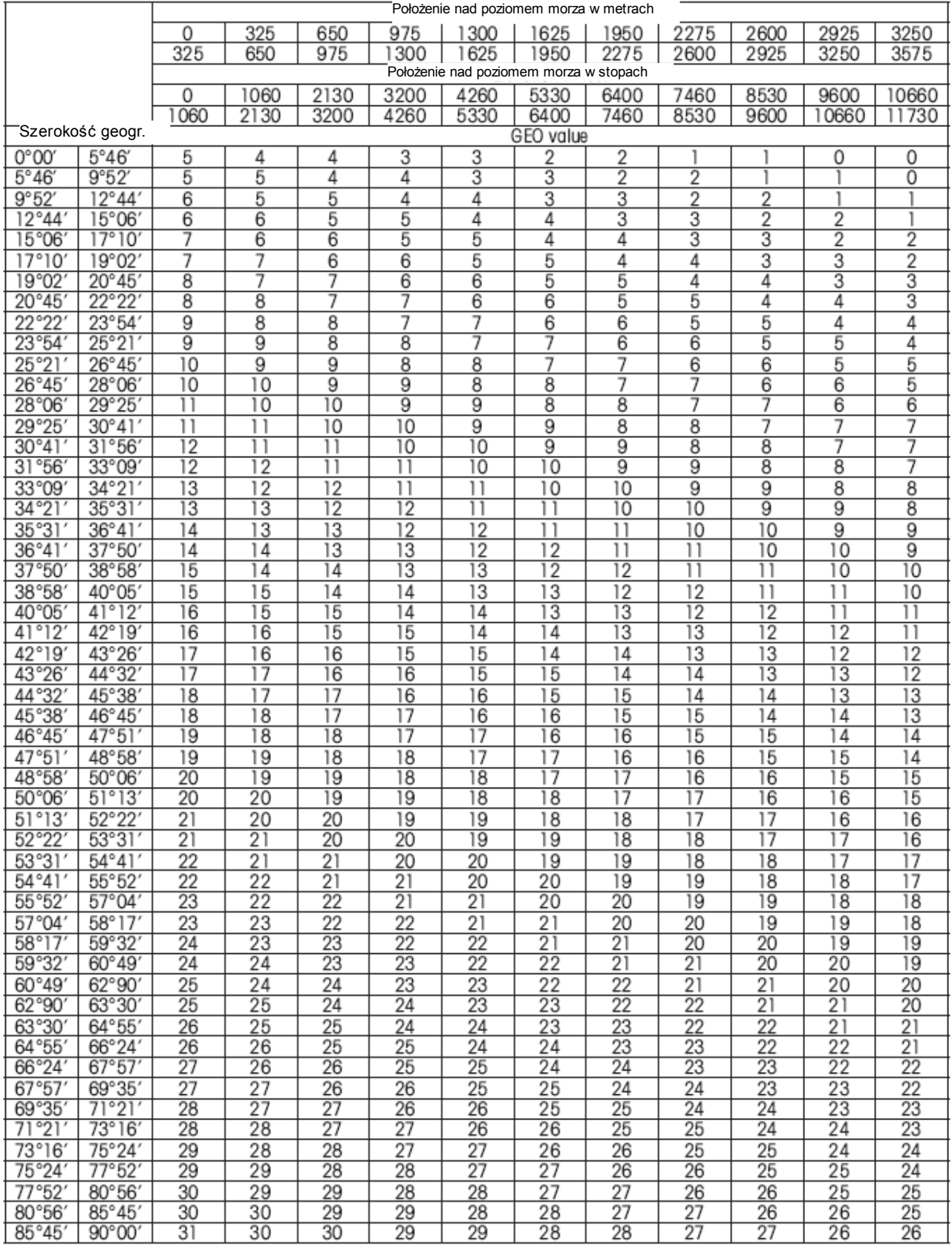

### *3.4 Nastavenie ponuky*

Pri prvom použití indikátora vstúpte do tohto menu a nastavte maximálny rozsah váženia a presnosť čítania.

![](_page_18_Picture_155.jpeg)

### **3.4.1 Reset**

Táto možnosť vám umožňuje obnoviť výrobné nastavenia v ponuke nastavení.

Nie = žiadne vynulovanie Áno = vynulovanie

### **3.4.2 Obchodné podmienky**

Táto možnosť umožňuje nastavenie stavu legalizácie.

VYPNUTÉ = overenie zakázané.

 ZAPNUTÉ = overenie povolené

#### $\mathcal{L}$  , and menu wywisteries następujące skutki: ● Zakres zera jest ustawiany i blokowany na "2" **3.4.3 Kalibračná jednotka**

Táto možnosť vám umožňuje nastaviť jednotku použitú počas kalib Peda Male Male Male dostępna dostępna do ustawienia podczaste podczas włączania podczas w Táto možnosť vám umožňuje nastaviť jednotku použitú počas kalibrácie.

ی..<br>CAL UN kg = kalibrácia s použitím váh hmotnosti vyjadrených v kg

CAL UN lb = kalibrácia s použitím váh vyjadrenej hmotnosti v librách.

### **3.4.4 Kapacita (rozsah váženia)**

Táto možnosť umožňuje nastaviť rozsah váženia váhy v rozmedzí od 5 do 20 000. Dostupné nastavenia sú uvedené v tabuľke 3.3.

![](_page_18_Picture_156.jpeg)

.cccl

![](_page_18_Picture_157.jpeg)

![](_page_18_Picture_19.jpeg)

![](_page_18_Picture_20.jpeg)

![](_page_18_Picture_21.jpeg)

SEEUP

![](_page_19_Picture_0.jpeg)

### **TABUĽKA 3-3. PARAMETRE MENU NASTAVENIA A KALIBRAČNÉ BODY**

![](_page_19_Picture_63.jpeg)

![](_page_20_Picture_0.jpeg)

**Edited with the trial version of Foxit Advanced PDF Editor To remove this notice, visit: [www.foxitsoftware.com/shopping](http://www.foxitsoftware.com/shopping)**

### **3.4.5 Promócie**

Táto možnosť vám umožňuje nastaviť presnosť odčítania z mierky.

0,0005, 0,001, 0,002, 0,005, 0,01, 0,02, 0,05, 0,1, 0,2, 0,5, 1, 2, 5, 10, 20

Poznámka: Nie všetky nastavenia sú k dispozícii pre každý rozsah váženia. 3.3.

![](_page_20_Figure_6.jpeg)

Táto možnosť umožňuje nastavenie jednotky, ktorá bude aktívna po zapnutí váhy.

Auto = naposledy použitá jednotka pred vypnutím jednotky. Kg = kilogramy Jednotka lb = libra Jednotka g = gramy Unit  $oz = uncje$ 

### **3.4.7 Nulový rozsah**

Táto možnosť umožňuje nastavenie maximálneho rozsahu zaťaženia (v%), v rámci ktorého bude možné vynulovanie.

2% = vynulovanie možné až do 2% maximálneho zaťaženia 100% = vynulovanie možné v celom rozsahu váženia.

### **3.4.8 Zachovať nulové údaje**

Opcja umożliwia ustawienie statusu zapamiętywania danych zerowania.

OFF = opcja wyłączona

On = gdy włączane jest zasilanie, wyświetlana masa bazuje na ostatnio

zapamiętanej wartości punktu zerowego.

3.4.9 Ukončiť nastavenie

Po výbere tejto možnosti prejdete do ďalšej ponuky.

![](_page_20_Figure_19.jpeg)

![](_page_20_Picture_194.jpeg)

![](_page_20_Picture_195.jpeg)

![](_page_20_Figure_22.jpeg)

![](_page_20_Picture_23.jpeg)

### *3.5 Čítacie menu*

3.5.1 Reset

Táto možnosť vám umožňuje obnoviť výrobné nastavenia v ponuke nastavení.

Táto ponuka umožňuje nastaviť vlastnosti zobrazenia údajov.

![](_page_21_Picture_154.jpeg)

![](_page_21_Picture_155.jpeg)

![](_page_21_Picture_156.jpeg)

 $\sim$  =  $\sim$   $\sim$   $\sim$   $\sim$   $\sim$ vynulovanie 3.5.2 Stabilné Táto možnosť umožňuje nastaviť rozsah, v ktorom môže kolísať nameraná hodnota, keď sa zobrazuje symbol stability.  $0.5d = 0.5$  dielikov  $1 d = 1 grad$  $2 d = 2$  pozemky  $3 d = 3$  pozemky

3.5.3 Filter (úroveň filtra) Táto možnosť vám umožňuje nastaviť úroveň filtrovania signálu. LO = zlá stabilita, rýchly čas stabilizácie MEd = normálna stabilita, stredný stabilizačný čas HI = najvyššia stabilita, dlhší stabilizačný čas

### **3.5.4 Automatické sledovanie nuly**

Táto možnosť vám umožňuje nastaviť automatické sledovanie nulového bodu.

OFF = funkcia vypnutá

0,5 d = displej bude držať nulovú hodnotu až do

 až kým nie je prekročený drift 0,5 dielu za sekundu 1 d = displej bude držať nulovú hodnotu až do,

 pokiaľ nie je prekročený drift 1 dielu za sekundu 3 d = displej bude držať nulovú hodnotu až do,

až kým nie je prekročený drift 3 dielikov za sekundu.

![](_page_21_Picture_157.jpeg)

![](_page_21_Picture_158.jpeg)

![](_page_21_Picture_159.jpeg)

![](_page_22_Picture_0.jpeg)

**Edited with the trial version of Foxit Advanced PDF Editor To remove this notice, visit: [www.foxitsoftware.com/shopping](http://www.foxitsoftware.com/shopping)**

Poznámka: Keď je váha overená (LFT je nastavený na ON), je výber obmedzený na 0,5 d. Nastavenie je zablokované, keď je blokovací (hardvérový) prepínač nastavený na ON.

### **3.5.7 Podsvietenie**

Táto možnosť vám umožňuje nastaviť funkciu podsvietenia displeja OFF = vždy vypnuté ZAPNUTÉ = vždy povolené AUTO = sa zapne po stlačení alebo zmene ľubovoľného tlačidla omša. Vypne sa po 20 sekundách nečinnosti.

### **3.5.8 Časovač automatického vypnutia**

Táto možnosť umožňuje nastavenie funkcie automatického vypnutia. OFF = funkcia neaktívna SEt1 = vypnutie po 1 minúte nečinnosti SEt2 = vypnutie po 2 minútach nečinnosti SEt3 = vypnutie po 5 minútach nečinnosti.

### **3.5.9 Režim rozbalenia (iba na testovacie účely)**

Táto možnosť umožňuje režimu Rozbaliť zobraziť čísla v iných formátoch. OFF = možnosť deaktivovaná. ON = možnosť povolená

3.5.10 Ukončiť čítanie

Po výbere tejto možnosti prejdete do ďalšej ponuky.

![](_page_22_Picture_109.jpeg)

![](_page_22_Picture_110.jpeg)

![](_page_22_Picture_111.jpeg)

![](_page_22_Picture_112.jpeg)

![](_page_23_Picture_0.jpeg)

**PADdE** 

### 3.6 Ponuka Režim

Ponuka umožňuje aktivovať požadované režimy aplikácií.

![](_page_23_Picture_122.jpeg)

![](_page_23_Picture_123.jpeg)

25

![](_page_24_Picture_150.jpeg)

![](_page_24_Picture_151.jpeg)

![](_page_24_Picture_152.jpeg)

Reset

Pound

Gram

Kilogram

No, Yes

Off, On

Off, On

Off, On

![](_page_24_Picture_153.jpeg)

![](_page_24_Picture_5.jpeg)

**To remove this notice, visit: [www.foxitsoftware.com/shopping](http://www.foxitsoftware.com/shopping)**

 $UL$ 

 $\overline{a}$ 

![](_page_25_Picture_0.jpeg)

**Foxit Advanced PDF Editor To remove this notice, visit: [www.foxitsoftware.com/shopping](http://www.foxitsoftware.com/shopping)**

3.7.7 Koncová jednotka Po výbere tejto možnosti prejdete do ďalšej ponuky.

### *3.8 Ponuka tlače*

Menu umožňuje nastaviť parametre tlače. Predvolené nastavenia sú zobrazené tučne.

![](_page_25_Picture_123.jpeg)

3.8.1 Reset Táto možnosť vám umožňuje obnoviť výrobné nastavenia ponuky Tlač. Nie = žiadne vynulovanie Áno = vynulovanie

![](_page_25_Picture_124.jpeg)

3.8.3 Parita

Možné nastavenia dátového bitu a parity:

- 7 AJ = 7 dátových bitov, párna parita
- 7 Nepárny = 7 dátových bitov, parita nepárna
- 7 ŽIADNE = 7 dátových bitov, žiadna parita

8 ŽIADNE = 8 dátových bitov, žiadna parita

![](_page_25_Picture_125.jpeg)

![](_page_25_Picture_126.jpeg)

![](_page_25_Picture_127.jpeg)

![](_page_25_Picture_17.jpeg)

![](_page_26_Picture_0.jpeg)

**Edited with the trial version of Foxit Advanced PDF Editor To remove this notice, visit: [www.foxitsoftware.com/shopping](http://www.foxitsoftware.com/shopping)**

![](_page_26_Picture_141.jpeg)

### **3.8.7 Automatická tlač**

Nastavte funkciu automatickej tlače OFF = funkcia neaktívna ON.StAb = výtlačok sa uskutoční vždy, keď je kritérium splnené stabilita INtEr = výtlačok s pevným časovým intervalom. CONt = nepretržitý výtlačok

Keď je vybratá možnosť INtEr, vyberte interval tlače od 1 do 3 600 sekúnd

![](_page_26_Figure_6.jpeg)

3.8.9 Koncová jednotka

Po výbere tejto možnosti prejdete do ďalšej ponuky.

![](_page_26_Picture_142.jpeg)

![](_page_26_Picture_143.jpeg)

![](_page_26_Picture_144.jpeg)

![](_page_26_Picture_145.jpeg)

ON = Menu jednotky je uzamknuté

![](_page_27_Picture_123.jpeg)

![](_page_27_Picture_124.jpeg)

#### 3.9 Uzamknúť ponuku

Ponuka uzamknutia umožňuje uzamknúť p olené nastavenia sú zobrazené tučne

![](_page_27_Picture_6.jpeg)

![](_page_27_Picture_7.jpeg)

![](_page_28_Picture_0.jpeg)

**Edited with the trial version of Foxit Advanced PDF Editor To remove this notice, visit: [www.foxitsoftware.com/shopping](http://www.foxitsoftware.com/shopping)**

3.9.7 Uzamknutá tlač Možné nastavenia: VYPNUTÉ = ponuka tlače nie je uzamknutá. ZAPNUTÉ = ponuka tlače nie je uzamknutá

3.9.8 Koncový zámok Po výbere tejto možnosti prejdete do ďalšej ponuky.

3.10 Koniec ponuky Po výbere tejto možnosti prejdete do režimu váženia.

#### 3.11 Bezpečnostný prepínač

Bezpečnostný spínač je umiestnený na základnej doske. Keď je prepínač v polohe ON, nastavenia užívateľského menu, ktoré boli zablokované v uzamknutej ponuke, nie je možné zmeniť. Pre prístup k spínaču otvorte kryt, ako je to popísané v časti 2.3.1. Prepnite prepínač do polohy ON, ako je to znázornené na obrázku 1-2.

### **4 OBSLUHA Váhy**

4.1 Zapnutie / vypnutie

Váhu zapnete stlačením a podržaním tlačidla ON / ZERO OFF na 2 sekundy. Indikátor vykoná test displeja a krátko zobrazí verziu softvéru. Potom sa indikátor prepne do aktívneho režimu váženia. Ak chcete vypnúť displej, stlačte a podržte tlačidlo ON / ZERO Off, kým sa nezobrazí OFF.

4.2 Reset činnosti

Nulu je možné nastaviť za nasledujúcich podmienok:

- Automaticky po zapnutí (počiatočné resetovanie);
- Poloautomatický (manuálny) stlačením tlačidla ON / ZERO Off;

● Poloautomaticky zaslaním príkazu na vynulovanie (pomocou alebo iného príkazu na vynulovanie).

Stlačením tlačidla ON / ZERO OFF vynulujete zobrazenie hmotnosti. Na akceptovanie operácie nulovania musí byť váha v stabilnom stave.

*4*.3 Ručné tarovanie

Pri vážení predmetov, ktoré musia byť uložené v nádobe, tarovanie umožňuje uložiť váhu nádoby do pamäte indikátora. Na váhovú plošinu položte prázdnu nádobu, ktorá sa má odvážiť (príklad - 0,5 kg nádoba), a stlačte tlačidlo

**TARF** 

Na displeji sa zobrazí čistá hmotnosť.

![](_page_28_Picture_169.jpeg)

c.n.d

![](_page_28_Picture_21.jpeg)

![](_page_28_Picture_22.jpeg)

![](_page_28_Picture_23.jpeg)

30

Ak chcete vynulovať hodnotu táry, vynulujte váhu z plošiny a stlačte tlačidlo TARE. Na displeji sa zobrazí celková hmotnosť.

4.4 Zmena merných jednotiek

Stlačte a podržte tlačidlo PRINT Units, kým sa na displeji nezobrazí požadovaná merná jednotka. Zobrazia sa iba jednotky, ktoré sú povolené v ponuke Jednotky (pozri časť 3.7).

4.5 Výtlačok údajov

Tlač zobrazených údajov na tlačiarni alebo odoslanie údajov do počítača vyžaduje nastavenie komunikačných parametrov v ponuke Tlač (pozri kapitolu 3.8). Stlačením tlačidla PRINT Units odošlete zobrazené údaje na komunikačný port (režim automatickej tlače v kapitole 3.8 musí byť vypnutý).

4.6 Aplikačné režimy

Zobrazia sa iba prevádzkové režimy povolené v ponuke Režim (pozri časť 3.6).

4.6.1 Váženie Položte vážený predmet na váhu. Príklad ukazuje vzorku s celkovou

hmotnosťou 1,5 kg.

Poznámka: Ak sa chcete vrátiť do režimu váženia z režimu počítania kusov, stlačte a podržte tlačidlo Prevádzkový režim, kým sa na displeji nezobrazí WEISH.

#### 4.6.2 Počítanie dielov

Tento prevádzkový režim sa používa na počítanie položiek s rovnakou hmotnosťou. Indikátor určuje počet kusov, na základe ktorých sa určí priemerná hmotnosť jedného prvku. Aby boli merania presné, musia mať spočítané prvky rovnakú hmotnosť. Ak chcete vstúpiť do režimu počítania kusov, stlačte a podržte tlačidlo Pracovný režim, kým sa na displeji nezobrazí slovo Počet. Priemerná hmotnosť jedného kusu (APW)

Po uvoľnení tlačidla prevádzkového režimu sa zobrazí CLr.PW.

![](_page_29_Picture_14.jpeg)

![](_page_29_Figure_16.jpeg)

![](_page_29_Picture_17.jpeg)

![](_page_29_Picture_18.jpeg)

![](_page_29_Picture_19.jpeg)

![](_page_30_Picture_0.jpeg)

Poznámka: Ak predtým nebola uložená žiadna hodnota priemernej hmotnosti jedného prvku, správa CLr.PW sa nezobrazí, ale na displeji sa zobrazí PUt10Pcs.

Vymaže uloženú hodnotu APW Stlačením tlačidla Áno vynulujete priemernú hmotnosť jedného kusu

Výber priemernej hmotnosti jedného prvku uloženého v pamäti Stlačením tlačidla Nie vyberte priemernú hmotnosť jedného kusu uloženú v pamäti.

Stanovenie priemernej hmotnosti kusu (APW)

Na displeji sa zobrazí 5 kusov.

Stanovte novú hodnotu APW

Stlačením tlačidla Nie zvýšite počet vzoriek. K dispozícii sú nasledujúce hodnoty: 5, 10, 20, 50, 100 a 200.

Na zistenie hodnoty APW umiestnite označený počet prvkov na platformu a stlačením Áno určte hmotnosť.

![](_page_30_Figure_10.jpeg)

Začnite počítať kusy Položte položky na váhu a prečítajte si počet položiek. Ak používate pohárik na vzorky, najskôr ho vytárujte.

*Zobrazenie priemernej hmotnosti jedného kusu (APW) Ak chcete krátko zobraziť hodnotu priemernej hmotnosti kusu, stlačte tlačidlo režimu FUNCTION.*

![](_page_30_Figure_13.jpeg)

![](_page_31_Picture_0.jpeg)

**Edited with the trial version of Foxit Advanced PDF Editor To remove this notice, visit: [www.foxitsoftware.com/shopping](http://www.foxitsoftware.com/shopping)**

### **4.6.3 Hodnota zmrazenia na displeji**

Tento prevádzkový režim použite na zmrazenie a uloženie prvej stabilnej hodnoty zobrazenej na displeji.

Ak chcete vstúpiť do režimu zadržania hodnoty, stlačte a podržte tlačidlo prevádzkového režimu, kým sa na displeji nezobrazí HOLd Po uvoľnení tlačidla Mode sa rozsvieti indikátor WSK. Položte vážený predmet na váhu. Prvá stabilná hodnota hmotnosti bude na displeji zmrazená. Indikátor WSK bude blikať. Keď sa na platformu umiestni ďalší objekt, na displeji sa zobrazí nová hodnota hmotnosti.

*Aj po odstránení bremena z plošiny sa na displeji zobrazí hodnota hmotnosti.*

*Na odstránenie indikovanej hmotnosti stlačte tlačidlo Mode. POZNÁMKA: Ak chcete prepnúť na ďalšie prevádzkové režimy, stlačte a podržte tlačidlo Prevádzkový režim.*

![](_page_31_Picture_7.jpeg)

![](_page_31_Picture_8.jpeg)

![](_page_31_Picture_9.jpeg)

### **4.6.4 Skontrolujte váženie**

Tento prevádzkový režim sa používa na kontrolu, či sa hmotnosť objektu nachádza v medziach určených používateľom.

Limitné hodnoty

Po uvoľnení tlačidla režimu FUNCTION sa na displeji zobrazí Clr.rEF.

Použitie alebo výber zapamätaných limitných hodnôt

Stlačením Nie vyberte uložené limitné hodnoty a prejdite na kontrolu váženia.

Vymažte limitné hodnoty uložené v pamäti

Stlačením tlačidla Áno odstránite limitné hodnoty.

POZNÁMKA: Ak chcete zobraziť hornú a dolnú medznú hodnotu, stlačte tlačidlo režimu FUNCTION.

Úpravy dolnej hranice

Na displeji sa zobrazí Set.LO. Stlačením tlačidla Áno hodnotu upravíte.

Nastavenie:

-99 999 až 99999

Informácie o zadávaní údajov -

pozri kapitolu 3.2.

POZNÁMKA: Prvá číslica sa používa na označenie zápornej hodnoty. Ak je to potrebné, nastavte presnosť čítania v poradí

![](_page_32_Picture_0.jpeg)

pomocou dodatočnej polohy obsadenej znamienkom mínus.

Úprava hornej limitnej hodnoty

Na displeji sa zobrazí Set.HI.

Stlačením tlačidla Áno hodnotu upravíte.

Nastavenie:

 -99 999 až 99999 Informácie o zadávaní údajov pozri kapitolu 3.2.

Spustite kontrolné váženie

Počas kontrolného váženia sa rozsvietia LED diódy Pod, Norma alebo Nad, ktoré indikujú stav kontrolného váženia

Položte vážený predmet na váhu a odčítajte hmotnosť.

**Žltá LED dióda dole sa rozsvieti, keď je hmotnosť pod dolnou hranicou.**

**Pri hmotnosti vyššej ako dolná medzná hodnota a menšej ako horná medzná hodnota sa rozsvieti zelená dióda Norma.**

**Ak je hmotnosť vyššia ako horná hranica, rozsvieti sa červená LED dióda hore.**

![](_page_32_Picture_13.jpeg)

![](_page_32_Picture_14.jpeg)

![](_page_32_Picture_15.jpeg)

![](_page_32_Picture_16.jpeg)

![](_page_32_Figure_17.jpeg)

![](_page_32_Picture_18.jpeg)

![](_page_33_Picture_0.jpeg)

### **4.6.5 Sčítanie váh**

Tento režim váženia sa používa na sčítanie výsledkov série vážení.

POZNÁMKA: sčítajú sa iba kladné hodnoty.

Súčet (SUM)

Po uvoľnení tlačidla Mode sa na displeji zobrazí Clr.Acc.

Začnite sčítavať

Stlačením tlačidla Áno vymažete uložené údaje a spustíte nové sčítanie.

Sumácia pokračuje

Stlačením tlačidla Nie vyvoláte existujúce údaje a pokračujete v sčítaní.

Začnite sčítavať

Položte položku na váhu a stlačte tlačidlo Režim. Indikátor operácie sčítania bude blikať, čo indikuje, že hodnota hmotnosti bola pridaná do pamäte. Pred umiestnením nasledujúceho objektu na plošinu a pridaním jeho hmotnosti do pamäte vyberte objekt z plošiny (mierka musí byť nulová).

Ak chcete zobraziť súhrnné údaje, pri nenaloženej platforme stlačte tlačidlo režimu a zobrazí sa "n x"

(n = celkový počet vzoriek, max ~ 999).

Opätovným stlačením tlačidla Mode (Režim) sa zobrazí "xxx.xx kg" (celková akumulovaná hmotnosť do ~ 999,999. Na displeji sa potom zobrazí Err 5,0 ").

Opätovným stlačením tlačidla Režim sa vrátite na pôvodné zobrazenie

POZNÁMKA: Zmena jednotiek hmotnosti vynuluje pamäť súčtu. Ak celková hmotnosť prekročí kapacitu displeja, váha zahodí poslednú desatinnú hodnotu.

Chyba sa zobrazí pri prekročení hodnoty 999999.

![](_page_33_Picture_18.jpeg)

![](_page_33_Picture_19.jpeg)

![](_page_33_Picture_20.jpeg)

![](_page_33_Figure_21.jpeg)

![](_page_34_Picture_0.jpeg)

## **5 SÉRIOVÁ KOMUNIKÁCIA**

Nastavenia prevádzkových parametrov rozhrania RS232 sú podrobne popísané v kapitole 3.8. Fyzické pripojenie je popísané v kapitole 2.2.

Rozhranie umožňuje odosielanie zobrazených údajov do počítača alebo tlačiarne. Pomocou počítača je možné ovládať niektoré funkcie indikátora pomocou príkazov uvedených v tabuľke 5-1.

#### 5.1 Príkazy rozhrania

Komunikácia s indikátorom sa vykonáva pomocou príkazov uvedených v tabuľke 5-1.

#### **TABUĽKA TABUĽKA 5-1 PRÍKAZY SÉRIOVÉHO ROZHRANIA**

![](_page_34_Picture_167.jpeg)

#### **Komentáre::**

- Príkazy odoslané na ukazovateľ musia končiť návratom rámca (CR) alebo návratom rámca zárodkom (CRLF)
- Údaje odoslané ukazovateľom sú vždy ukončené návratom rámca s pätou riadku (CRLF);
- Príkaz xT (preddefinovaná tara) nie je povolený, keď je zapnutá funkcia LFT

![](_page_35_Picture_0.jpeg)

### *5.2 Formát údajov*

Predvolený formát údajov sériového portu je uvedený v nasledujúcej tabuľke.

#### **Pól: Polaryzacia**

![](_page_35_Picture_126.jpeg)

Definicie: Polarita: znamienko "-", ak je záporné, prázdne, ak je kladné. Hmotnosť: až 6 číslic a jedno desatinné miesto, zarovnané doprava, predné nuly sa nezobrazia Jednotky: až 5 znakov.

Stabilita: značka "?" sa vytlačí, keď je hodnota nestabilná, prázdne, keď je hodnota stabilná.

Legenda: do 3 znakov: G = hrubá hmotnosť, NET = čistá hmotnosť, T = tara.

![](_page_36_Picture_0.jpeg)

### **6. LEGALIZÁCIA**

Ak sa má indikátor používať v obchode alebo pri legalizácii, musí byť nastavený, skontrolovaný a zapečatený v súlade s miestnymi predpismi pre váhy a opatrenia. Používateľ zariadenia je zodpovedný za splnenie všetkých požiadaviek na overenie.

#### *6.1 Nastavenia*

Pred kontrolou a plombovaním vykonajte nasledujúce kroky:

- 1. Skontrolujte, či nastavenia ponuky zodpovedajú miestnym predpisom o váhach a mierach;
- 2. kalibrovať;
- 3. V ponuke nastavte LFT = ON;
- 4. Ukončite ponuku;
- 5. Odpojte napájanie indikátora a otvorte kryt, ako je to popísané v kapitole 2.3.1;
- 6. Nastavte bezpečnostný vypínač do polohy ON, ako je opísané v kapitole 1.2, bode 2;
- 7. Zatvorte kryt;
- 8. Znova pripojte napájanie a zapnite indikátor.

POZNÁMKA: Na miestach, kde sa používa systém auditu na dohľad nad metrologickými zariadeniami, sa kroky 5 až 8 nevyžadujú. Bezpečnostný prepínač však možno nastaviť do polohy ON, aby sa zabránilo neoprávneným zmenám v konfigurácii a nastaveniach kalibrácie.

POZNÁMKA: Ak je povolené overenie (LFT = ON) a bezpečnostný prepínač je v polohe ON, nie je možné zmeniť nasledujúce nastavenia ponuky:

Kalibrácia rozsahu, kalibrácia linearity, GEO, LFT, kalibračná jednotka, maximálne zaťaženie, rozlíšenie, jednotka zapnutia, nulový rozsah, rozsah stability, automatické sledovanie nuly, rozšírený režim, režim počítania, jednotka kilogramu, jednotkartości stabilnych. W celu umożliwienia edycji tych

### parametrów należy przełączyć przełącznik bezpieczeństwa w pozycję OFF i wylącznik bezpieczeństwa w menu. 6.2 Legalizácia w pozycję OFF i wyjązyć LFT w menu. 6.2 Legalizácia

Postup legalizácie musí vykonať oprávnený zástupca úradu pre váhy a miery. Podrobnosti vám poskytne miestna kancelária pre váhy a miery alebo autorizovaný zástupca výrobcu.

![](_page_37_Picture_0.jpeg)

### *6.3 Plombovanie*

### **6.3.1 Plomby**

V prípadoch, keď sa vyžaduje fyzické utesnenie zariadenia, môžu autorizované váhy a miery zapečatiť indikátor nasledovne

![](_page_37_Figure_4.jpeg)

Obrázok 6-1 plomba drôtu Obrázok 6-2 Pečatenie papierovou nálepkou

![](_page_38_Picture_0.jpeg)

### **6.3.2 Systém auditu pre dohľad nad metrologickými zariadeniam**

Na miestach, kde sa používa systém kontroly metrologického dozoru, musí zástupca miestneho orgánu pre váhy a merania alebo autorizovaný servisný pracovník zaznamenať údaje počítadla udalostí konfigurácie a počítadla udalostí kalibrácie, keď je spustený proces zvárania.

POZNÁMKA: zmena hodnoty v počítadle udalostí sa rovná porušeniu fyzickej plomby.

Systém auditu pre dohľad nad metrologickými zariadeniami používa dva počítadlá udalostí na zaznamenávanie zmien v konfigurácii a nastaveniach kalibrácie.

- Počítadlo udalostí konfigurácie (CFG) bude pri opustení ponuky indexovať o 1, ak dôjde k zmene jedného alebo viacerých z nasledujúcich nastavení: overenie (LFT), kalibračná jednotka, maximálne zaťaženie, rozlíšenie, jednotka pri zapnutí, nulový rozsah, rozsah stability , automatické sledovanie nulového bodu, rozšírený režim, režim počítania, jednotka kilogramu, jednotka libry, jednotka gramu, jednotka unce, jednotka libry: unca, tlačiť iba stabilné hodnoty. Upozorňujeme, že index počítadla sa zvýši iba o 1, aj keď dôjde k zmene niektorých nastavení. Počítadlo udalostí konfigurácie je v rozmedzí od CFG000 do CFG999. Keď hodnota dosiahne CFG999, počítadlo začne znova počítať od hodnoty CFG000.
- Počítadlo kalibračných udalostí (CAL) bude pri opustení ponuky indexovať o 1, ak dôjde k zmene kalibrácie rozsahu, kalibrácie linearity alebo zmeny nastavenia GEO. Upozorňujeme, že index počítadla sa zvýši iba o 1, aj keď dôjde k zmene niektorých nastavení. Počítadlo udalostí kalibrácie má rozsah od CAL000 do CAL999. Keď hodnota dosiahne CAL999, počítadlo začne znova počítať od hodnoty CAL000.

Počítadlá udalostí je možné zobraziť stlačením a podržaním tlačidla MENU. Keď je tlačidlo stlačené, na displeji sa zobrazí MENU a potom Audit.

Keď sa zobrazí správa Audit, uvoľnením tlačidla zobrazíte počítadlá udalostí.

informácie sa zobrazujú vo formáte CFGxxx a CALxxx.

![](_page_38_Picture_10.jpeg)

![](_page_38_Picture_11.jpeg)

![](_page_38_Picture_12.jpeg)

![](_page_38_Picture_13.jpeg)

![](_page_38_Picture_14.jpeg)

Indikátor sa potom vráti do normálnej prevádzky.

![](_page_39_Picture_0.jpeg)

### **7 ÚDRŽBA**

![](_page_39_Picture_2.jpeg)

#### **UPOZORNENIE: PRED ČISTENÍM ODPOJTE ZARIADENIE OD NAPÁJANIA**

### *7.1 Čistenie indikátora*

- Kryt je možné v prípade potreby vyčistiť handričkou navlhčenou v slabom saponáte.
- Na čistenie indikátora nepoužívajte rozpúšťadlá, chemikálie, alkohol, amoniak alebo látky, ktoré by mohli povrch poškriabať.

### *7.2 Čistenie plošiny*

- Prvky plošiny by sa mali udržiavať čisté. Na prvkoch platformy by sa nemalo dovoliť vytvárať cudzie materiály.
- Na čistenie vonkajších povrchov plošiny môžete použiť mäkkú handričku navlhčenú vo vode a slabom saponáte.
- Nepoužívajte kyseliny, zásady, silné rozpúšťadlá alebo chemikálie, ktoré by mohli poškriabať povrch.

### *7.3 Riešenie problémov*

#### **TABUĽKA 7-1 RIEŠENIE PROBLÉMOV**

![](_page_39_Picture_216.jpeg)

#### **(pokračovanie)**

![](_page_40_Picture_2.jpeg)

![](_page_40_Picture_273.jpeg)

#### 7.3 Servisné informácie

Ak informácie v časti Riešenie problémov váš problém nevyriešili alebo ak váš problém nie je pokrytý, kontaktujte autorizovaného servisného zástupcu Ohaus.

![](_page_41_Picture_0.jpeg)

### *8 TECHNICKÉ ÚDAJE*

### *8.1 Špecifikácia*

Materiály Ukazovateľ Zadné puzdro: uhlíková oceľ. Predné puzdro: ABS plast. Klávesnica: polyester Labky: guma Výkladové okno: polykarbonát Plošina nehrdzavejúca oceľ Podmienky prostredia Technické údaje sa týkajú nasledujúcich okolitých podmienok: Teplota okolia:

-10 ° C do 40 ° C / 14 ° F do 104 ° F Relatívna vlhkosť: maximálna relatívna vlhkosť 80% pre teploty do 31 ° C, lineárne klesajúce na 50% pri 40 ° C.

Nadmorská výška: do 2 000 metrov Stupeň rušenia:

2

Kategória inštalácie:

![](_page_41_Picture_529.jpeg)

### *8.2 Akcesoria*

![](_page_42_Picture_76.jpeg)

![](_page_42_Picture_77.jpeg)

![](_page_42_Figure_4.jpeg)

Rysunek 8-1 Wymiary wskaźnika T22M

![](_page_43_Figure_0.jpeg)

Platforma z zamontowana kolumną i wskaźnikiem Defender 2200

Rysunek 8.2. Wymiary platformy Defender

#### TABELA 8.3. WYMIARY

![](_page_43_Picture_102.jpeg)

\* W celu wypoziomowania nóżki mogą zostać wydłużone o max. 11mm.

### *8.4 Zgodność z normami*

Wymienione niżej oznaczenia wskazują na zgodność urządzenia z wymienionymi normami.

![](_page_44_Picture_226.jpeg)

#### **Oznaczenie dotyczące emisji EC**

Urządzenie spełnia normę EN55011/CISPR 11 klasa B grupa 1.

#### **Ważna informacja dotycząca legalizowanych urządzeń ważących**

![](_page_44_Picture_6.jpeg)

Urządzenia ważące legalizowane w miejscu wytworzenia posiadają jedno z przedstawionych oznaczeń na opakowaniu oraz zieloną naklejkę "M" (urządzenie metrologiczne) na tabliczce znamionowej. Urządzenie takie może być eksploatowane niezwłocznie po dostarczeniu.

Urządzenia ważące, których pierwsza legalizacja musi się odbywać w dwóch etapach, nie posiadają zielonej naklejki "M" na tabliczce znamionowej i posiadają jedno z przedstawionych oznaczeń na opakowaniu. Drugi etap legalizacji musi być przeprowadzony przez uprawnioną do tego jednostkę certyfikującą UE lub przez Okręgowy Urząd Miar.

Pierwszy etap legalizacji jest przeprowadzany w fabryce. Obejmuje on wszystkie testy zgodne z normą EN 45501 : 1992, paragraf 8.2.2.

Jeżeli przepisy obowiązujące w danym kraju określają okres ważności legalizacji, użytkownik urządzenia musi ściśle przestrzegać terminu ponownej legalizacji i skontaktować się z przedstawicielstwem Okręgowego Urzędu Miar.

![](_page_45_Picture_0.jpeg)

#### **Utylizacja zużytego sprzętu**

Zgodnie z Dyrektywą Europejską nr 2002/96/ EC dotyczącą utylizacji zużytego sprzętu elektrycznego i elektronicznego (WEEE) urządzenie nie może być wyrzucone do ogólnodostępnego śmietnika. Dotyczy to także państw spoza UE z uwzględnieniem obowiązujących w nich przepisów.

Prosimy o przekazywanie zużytego sprzętu zgodnie z lokalnymi przepisami do punktów zbierających zużyty sprzęt elektryczny i elektroniczny.

W przypadku jakichkolwiek pytań prosimy o kontakt z dystrybutorem urządzenia.

Jeżeli urządzenie ma zostać przekazane do użytku w innej branży (np. do użytku domowego lub profesjonalnego), powyższy zapis także zachowuje ważność.

Informacji dotyczące utylizacji zużytego sprzętu elektrycznego i elektronicznego w Europie znajdują się na stronie internetowej www.ohaus.com/weee

Dziękujemy za Twój wkład w ochronę środowiska.

#### **Uwaga:**

Niniejsze urządzenie zostało sprawdzone i spełnia ograniczenia stawiane urządzeniom cyfrowym klasy A, wypełniając zapis punktu 15 przepisów FCC. Ograniczenia te zostały opracowane w celu ochrony przed wpływami szkodliwymi w sytuacji, gdy sprzęt jest eksploatowany w środowisku komercyjnym. Niniejsze urządzenie generuje, wykorzystuje i może emitować energię o częstotliwościach radiowych, oraz. jeżeli nie jest zainstalowane i wykorzystywane zgodnie z instrukcją obsługi, może mieć szkodliwy wpływ na komunikację radiową. Stosowanie tych urządzeń w obszarach zamieszkania może być przyczyną powstawania szkodliwych oddziaływań. W takim przypadku użytkownik będzie musiał na własny koszt spowodować usunięcie niepożądanego oddziaływania urządzenia.

Niniejsze urządzenie cyfrowe klasy A spełnia wymagania normy kanadyjskiej ICES-003.

#### **Rejestracja ISO 9001**

W 1994 r. Korporacja Ohaus w USA uzyskała certyfikat ISO 9001 z Bureau Veritus Quality International (BVQI) potwierdzający, że system zarządzania jakością firmy Ohaus jest zgodny z wymaganiami normy ISO 9001. 15 maja 2003 r Korporacja Ohaus USA otrzymała certyfikat ISO 9001: 2000.

### **OGRANICZONA GWARANCJA**

Produkty firmy Ohaus podlegają gwarancji dotyczącej defektów w materiałach i wad produkcyjnych od daty dostawy przez cały okres trwania gwarancji. Podczas okresu gwarancji, firma Ohaus będzie bezpłatnie naprawiać lub według własnego uznania, wymieniać podzespoły, które okażą się wadliwe pod warunkiem przesłania towaru na własny koszt do firmy Ohaus.

Gwarancja nie obejmuje sytuacji, gdy produkt został zniszczony z powodu wypadku lub niewłaściwego użytkowania, był wystawiony na działanie materiałów radioaktywnych lub żrących, lub gdy materiały obce dostały się do wnętrza urządzenia, albo gdy urządzenie było naprawiane lub modyfikowane przez osoby nieautoryzowane prze firmę Ohaus. Jeżeli karta rejestracyjna została poprawnie wypełniona i zwrócona do firmy Ohaus, okres gwarancji rozpoczyna swój bieg od czasu dostawy do autoryzowanego dealera. Firma Ohaus nie ponosi odpowiedzialności za jakiekolwiek szkody następcze.

Ponieważ ustawodawstwo dotyczące gwarancji wyrobów jest różne w różnych stanach i krajach, prosimy o kontakt z firmą Ohaus lub lokalnym dostawcą w celu uzyskania szczegółowych informacii.

![](_page_47_Picture_0.jpeg)

Ohaus Corporation 19A Chapin Road P.O. Box 2033 Pine Brook, NJ 07058-2033, USA Tel: (973) 377-9000 Fax: (973) 944-7177

With offices worldwide. www.ohaus.com

![](_page_47_Picture_3.jpeg)

P/N 80253344 A © Ohaus Corporation 2010, all rights reserved.

Printed in Switzerland